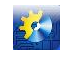

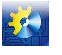

# **2 АВТОМАТИЧНІ ТА АВТОМАТИЗОВАНІ СИСТЕМИ УПРАВЛІННЯ ТЕХНОЛОГІЧНИМИ ПРОЦЕСАМИ**

# **Висновки**

- 1. Відстеження історії створення готового продукту передбачає існування автоматизованої системи простежуванності. Великі об'єми інформації, які може в собі містити база даних цієї системи, повинні використовуватися більш раціонально. Тому в статті запропоновано розглядати цю систему як початок для створення автоматизованої системи управління якістю продукції;
- 2. Розглянуте в статті виробництво сирої соняшникової олії, показало, що на якість готової продукції великий вплив справляють якісні показники сировини, а на них в свою чергу впливають умови її вирощування та особливості проведення прибирання, які насамперед обумовлені метеорологічними показниками. Тобто для більш повноцінної реалізації процесу простежуванності в автоматизовану систему слід включати максимальну кількість чинників від яких залежить характеристика готової продукції;
- 3. Результати кластерного аналізу показали, що представлені в прикладі дані дозволили сформувати 5 кластерів, в які об'єдналися певні господарства. Їх відмінність полягає у вологовмісту насіння, яке вони привезли. Це дозволяє здійснювати розміщення насіння по складам більш коректно та прогнозувати рівень економічних показників готової продукції.

## **Література**

- 1. ДСТУ ISO 9000:2007. Системи управління якістю. Основні положення та словник термінів. (ISO 9000:2005, IDT). Київ, Держспоживстандарт України, 2008;
- 2. ДСТУ ISO 22005:2009. Простежуваність у кормових та харчових ланцюгах. Загальні принципи та основні вимоги щодо розроблення та запровадження системи (ISO 22005:2007, IDT). Київ, Держспоживстандарт України, 2010;
- 3. Трішин Ф.А., Жигайло О. М., Гусаковський В.А. Автоматизована система простежуваності // Автоматизація технологічних і бізнес-процесів. – Одеса, 2012. – № 9,10. – с. 21-25;
- 4. Паклин Н.Б., Орешков В.И. Бизнес-аналитика: от данных к знаниям (+СD): Учебное пособие. 2-е изд., испр. — СПб.: Питер, 2013. - 706 с.: ил.

# УДК 531.1:303.094.7

# **ИСПОЛЬЗОВАНИЕ ПАКЕТА SIMSCAPE ДЛЯ МОДЕЛИРОВАНИЯ МЕХАНИЧЕСКИХ СИСТЕМ**

# **Чернышев Н.Н. <sup>1</sup>**

<sup>1</sup> ГВУЗ «Донецкий национальный технический университет», Донецк Email: [cnn@donntu.edu.ua](mailto:cnn@donntu.edu.ua)

Copyright © 2014 by author and the journal "Automation technological and business - processes". This work is licensed under the Creative Commons Attribution International License (CC BY). <http://creativecommons.org/licenses/by/4.0/>

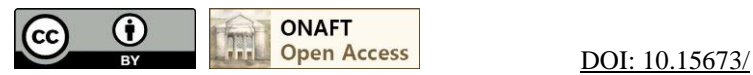

### **Аннотация**

**В статье разработана имитационная модель механической системы с помощью пакета прикладных программ Matlab&Simscape.**

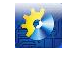

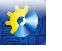

# 2 АВТОМАТИЧНІ ТА АВТОМАТИЗОВАНІ СИСТЕМИ УПРАВЛІННЯ ТЕХНОЛОГІЧНИМИ ПРОЦЕСАМИ

## **Abstract**

The simulation model of the mechanical system using the software package Matlab&Simscape is considered in this paper.

## Ключевые слова

Механическая система, математическая модель, физическая модель, Simscape.

#### Постановка проблемы

Имитационное моделирование по сравнению с аналитическим предоставляет возможность решения более сложных задач. Имитационные модели позволяют достаточно просто учитывать такие факторы, как наличие дискретных и непрерывных элементов, нелинейные характеристики элементов системы и другие, которые часто создают трудности при аналитических исследованиях. В настоящее время имитационное моделирование наиболее эффективный метод исследования систем, а часто и единственный практически доступный метод получения информации о поведении системы, особенно на этапе ее проектирования [1,2,3].

Использование различных программных продуктов для компьютерного моделирования позволяет значительно упростить процесс исследования динамических процессов протекающих в системе. Применение программного продукта Matlab включающего в свой состав приложение Simscape предоставляет возможность создания модели системы так же, как если бы собиралась физическая система [4,5,6,7].

Цель: Разработка имитационной модели механической системы в пакете Matlab&Simscape для исследования динамических характеристик.

#### Залачи:

1. Получить математическую модель механической системы.

2. Разработать физическую имитационную модель механической системы в пакете Simscape.

3. Провести сравнительный анализ полученных результатов.

#### Математическая молель механической системы с линейным перемешением

Рассмотрим механическую систему, изображенную на рис. 1, где  $m_1$  и  $m_2$  - масса, b - степень амортизации,  $k_1$ и  $k_2$  - жесткость пружин,  $y_1$  и  $y_2$  - перемещение масс, а f - внешняя приложенная сила (все - в соответствующих единицах измерения).

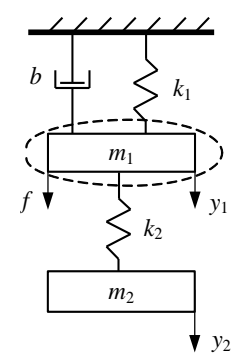

Рис. 1. Схема двух массовой механической системы

В основе уравнений движения этих механических элементов лежит II-й закон Ньютона (1) [8,9]:

$$
\sum f_i(t) = ma(t) = m \frac{dv(t)}{dt} = m \frac{d^2 x(t)}{dt^2},
$$
\n(1)

где  $v(t)$  - скорость,  $x(t)$  - перемещение,  $a(t)$  - ускорение.

Сначала определим все силы, действующие на массу  $m_1$ . Эта масса на рис. 1 очерчена контуром, обозначенным пунктиром, и каждый элемент, который на рисунке проникает внутрь этого контура, обуславливает силу, воздействующую на т<sub>1</sub>. Следовательно, уравнение имеет вид (2):

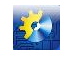

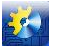

# 2 АВТОМАТИЧНІ ТА АВТОМАТИЗОВАНІ СИСТЕМИ УПРАВЛІННЯ ТЕХНОЛОГІЧНИМИ ПРОЦЕСАМИ

$$
m_1 \frac{d^2 y_1}{dt^2} = f(t) - b \frac{dy_1}{dt} - k_1 y_1(t) + k_2 (y_2(t) - y_1(t)).
$$
\n(2)

Аналогично составим уравнение для массы  $m_2$ :

$$
m_2 \frac{d^2 y_2}{dt^2} = -k_2 (y_2(t) - y_1(t)).
$$
\n(3)

Введем в рассмотрение переменные  $x_1(t)=y_1(t)$ ,  $x_2(t)=dy_1/dt$ , и  $x_3(t)=y_2(t)$ ,  $x_4(t)=dy_2/dt$ , тогда получим систему уравнений

$$
\begin{cases}\n\dot{x}_1(t) = x_2(t); \\
\dot{x}_2(t) = -\frac{k_1 + k_2}{m_1} x_1(t) + \frac{k_2}{m_1} x_3(t) - \frac{b}{m_1} x_2(t) + \frac{1}{m_1} f(t); \\
\dot{x}_3(t) = x_4(t); \\
\dot{x}_4(t) = \frac{k_2}{m_2} x_1(t) - \frac{k_2}{m_2} x_3(t),\n\end{cases} (4)
$$

или в векторно-матричной форме

$$
\dot{\overline{x}}(t) = A\overline{x}(t) + Bf(t), \begin{bmatrix} \dot{x}_1(t) \\ \dot{x}_2(t) \\ \dot{x}_3(t) \\ \dot{x}_4(t) \end{bmatrix} = \begin{bmatrix} 0 & 1 & 0 & 0 \\ -\frac{k_1 + k_2}{m_1} & -\frac{b}{m_1} & \frac{k_2}{m_1} & 0 \\ 0 & 0 & 1 & 0 \\ \frac{k_2}{m_2} & -\frac{k_2}{m_2} & 0 & 0 \end{bmatrix} \begin{bmatrix} x_1(t) \\ x_2(t) \\ x_3(t) \\ x_4(t) \end{bmatrix} + \begin{bmatrix} 0 \\ 1 \\ m_1 \\ 0 \\ 0 \end{bmatrix} f(t). \tag{5}
$$

Для удобства представления результатов моделирования примем единичной матрицу выхода С:  $\overline{a}$ 

$$
\overline{y}(t) = C\overline{x}(t) + Df(t), \begin{bmatrix} y_1(t) \\ y_2(t) \\ y_3(t) \\ y_4(t) \end{bmatrix} = \begin{bmatrix} 1 & 0 & 0 & 0 \\ 0 & 1 & 0 & 0 \\ 0 & 0 & 1 & 0 \\ 0 & 0 & 0 & 1 \end{bmatrix} \begin{bmatrix} x_1(t) \\ x_2(t) \\ x_3(t) \\ x_4(t) \end{bmatrix} + \begin{bmatrix} 0 \\ 0 \\ 0 \\ 0 \end{bmatrix} f(t).
$$
\n(6)

Используя возможности пакета Matlab, составим листинг программы для получения решения уравнений (5) и (6) при воздействии на систему силы в 1 Н.

% Задаем значения параметров и матрицы модели  $m1=1; m2=3; k1=2; k2=1; b=3;$  $A=$ [0 1 0 0;  $-(k1+k2)/m1 - b/m1 k2/m1$  0; 0 0 0 1;  $k2/m2$  0  $-k2/m2$  0];  $B=[0;1/m1;0;0];$   $C=[eye(4,4)];$   $D=[zeros(4,1)];$  $sys=ss(A,B,C,D)$ % Получаем графики переходных процессов  $step(sys)$ 

В результате получим графики переходных процессов по перемещению и скорости движения первой и второй массы механической системы (рис. 2).

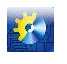

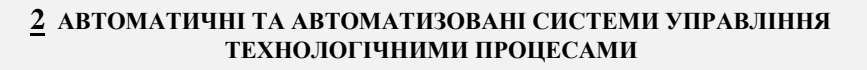

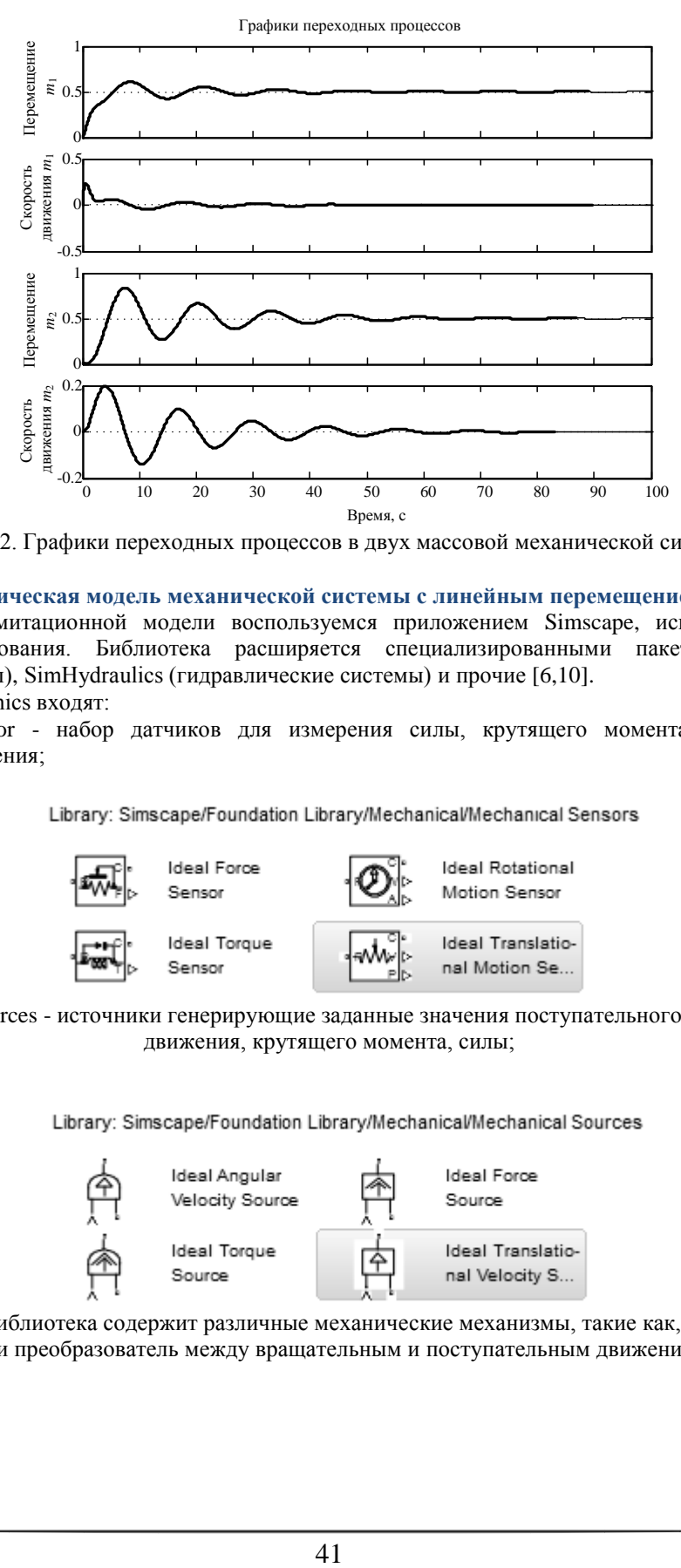

Рис. 2. Графики переходных процессов в двух массовой механической системе

## **Имитационно-физическая модель механической системы с линейным перемещением**

Для разработки имитационной модели воспользуемся приложением Simscape, использующие подход каузального моделирования. Библиотека расширяется специализированными пакетами SimMechanics (механические системы), SimHydraulics (гидравлические системы) и прочие [6,10].

В состав SimMechanics входят:

- Mechanical Sensor - набор датчиков для измерения силы, крутящего момента, вращательного и поступательного движения;

Library: Simscape/Foundation Library/Mechanical/Mechanical Sensors

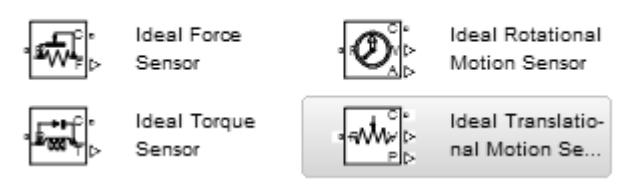

- Mechanical Sources - источники генерирующие заданные значения поступательного и вращательного движения, крутящего момента, силы;

Library: Simscape/Foundation Library/Mechanical/Mechanical Sources

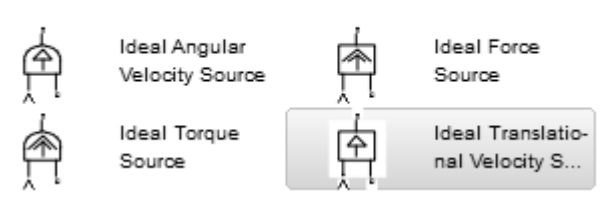

- Mechanisms - библиотека содержит различные механические механизмы, такие как, коробку передач, рычаг и преобразователь между вращательным и поступательным движениями;

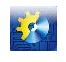

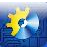

# **2 АВТОМАТИЧНІ ТА АВТОМАТИЗОВАНІ СИСТЕМИ УПРАВЛІННЯ ТЕХНОЛОГІЧНИМИ ПРОЦЕСАМИ**

Library: Simscape/Foundation Library/Mechanical/Mechanisms

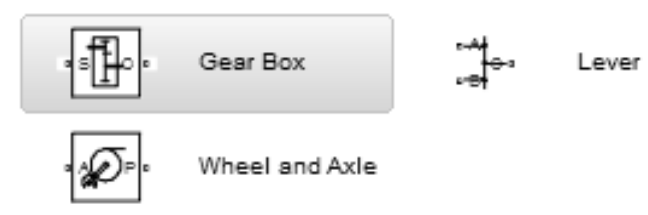

- Rotational Elements - библиотека физических элементов для вращательного движения: инерция, демпфирование, остановка с резким торможением, опорная точка, трение и пружина;

Library: Simscape/Foundation Library/Mechanical/Rotational Elements

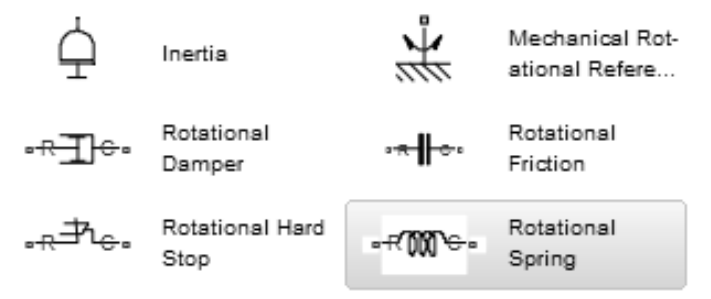

- Translational Elements - библиотека физических элементов для поступательно движения: масса, демпфирование, остановка с резким торможением, опорная точка, трение и пружина.

Library: Simscape/Foundation Library/Mechanical/Translational Elements

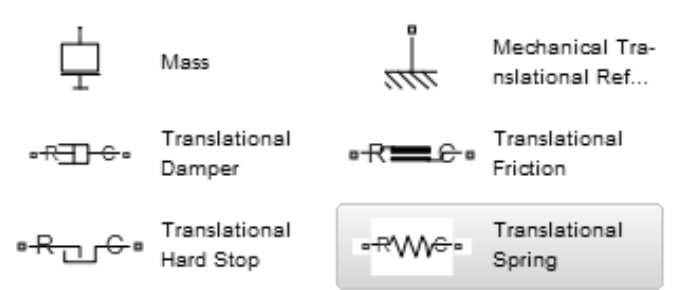

При построении имитационно-физической модели механической системы средствами Simscape отпадает необходимость построения математической модели. Для исследования поступательного движения масс (рис. 1) необходимо построить принципиальную схему этой системы (рис. 3).

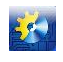

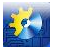

## **2 АВТОМАТИЧНІ ТА АВТОМАТИЗОВАНІ СИСТЕМИ УПРАВЛІННЯ ТЕХНОЛОГІЧНИМИ ПРОЦЕСАМИ**

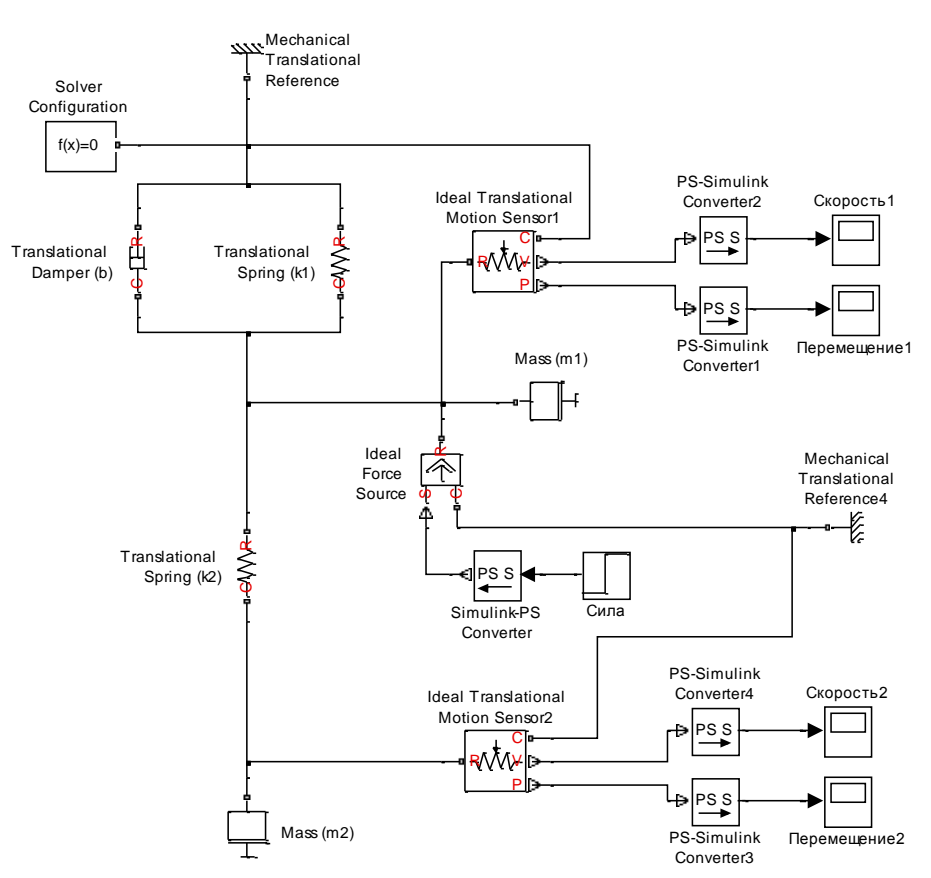

Рис. 3. Схема модели двух массовой механической системы в Simscape

Графики полученных результатов моделирования механической системы (рис. 1) при отработке сигнала задания приведены на рисунке 4.

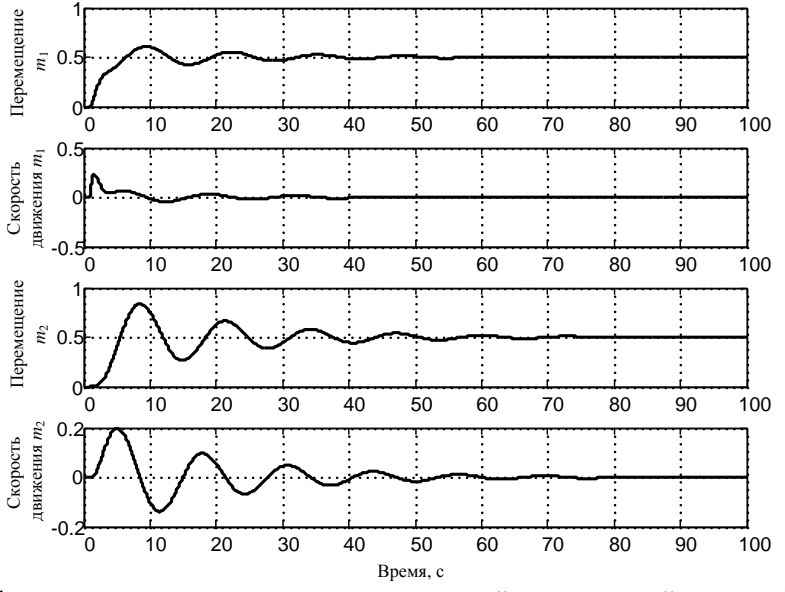

Рис. 4. Графики переходных процессов в двух массовой механической системе (Simscape)

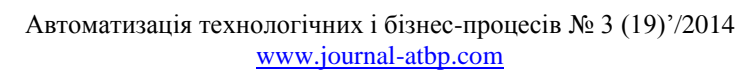

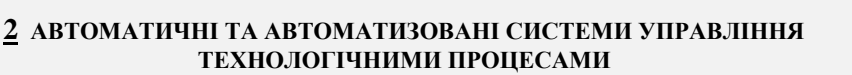

Помимо перечисленных ранее элементов SimMechanics, в состав модели (рис. 3) входят:

- 1. Блоки «Simulink PS Converter» и «PS Simulink Converter» для перевода «обычного» сигнала Simulink в «физический» и наоборот;
- 2. Блок «Solver Configuration» определяет информацию для моделирования из всех блоков, использующих «физические» сигналы и задает параметры для решения задачи моделирования
- 3. Блок «Step» генерирует функцию Хевисайда.
- 4. Блок «Scope» позволяет наблюдать за изменениями сигналов в процессе моделирования.

Из полученных результатов (рис. 2 и 4) можно сделать вывод, что динамические характеристики математической модели и имитационно-физической модели механической системы полностью совпадают. Таким образом, моделирование динамических процессов в механических системах средствами Matlab&Simulink и Simscape намного проще для понимания. Все заключается в правильном составлении принципиальной схемы в соответствии с составом и технических параметров заданных на этапе проектирования.

## **Выводы**

- 1. Получена математическая модель двух массовой механической системы с линейным перемещением в пространстве состояний. В качестве переменных состояния выбраны перемещение и скорость движения масс;
- 2. Средствами пакета прикладных программ Matlab составлена программа в m-файле для получения графиков переходных процессов в исследуемой системе при различных параметрах;
- 3. Построена имитационная модель движения масс механической системы средствами Matlab&Simulink и Simscape, позволяющая исследовать динамические характеристики без получения математической модели исследуемой системы;
- 4. Математическая модель и имитационно-физическая модель дали один и тоже результат в процессе моделирования, однако, физическая модель является более простой для восприятия;
- 5. Используя приведенный в статье способ исследования динамических характеристик механических систем, позволит в краткие сроки проводить моделирование процессов в разных режимах работы и при различной конфигурации элементов системы.

## **Литература**

- 1. Советов Б.Я. Моделирование систем: учебник для вузов / Б.Я. Советов, С.А. Яковлев. 3-е изд., перераб. и доп. - М.: Высшая школа, 2001. - 343 с;
- 2. Кэтлин Шамие Системная инженерия для «чайников». John Wiley & Sons, Inc, 2014. 76 с;
- 3. Бенькович Е.С., Практическое моделирование динамических систем / Е.С. Бенькович, Ю.Б. Колесов, Ю.Б. Сениченков. - СПб: БХВ-Петербург, 2002. - 464 с;
- 4. Simscape. Моделирование и симуляция многодисциплинарных физических систем. Режим доступа: [http://matlab.ru/products/simscape/Simscape-rus.pdf;](http://matlab.ru/products/simscape/Simscape-rus.pdf)
- 5. SimMechanics. Симуляция и моделирование многотельных механических систем. Режим доступа: [http://matlab.ru/products/simmechanics/simmechanics\\_rus\\_web.pdf;](http://matlab.ru/products/simmechanics/simmechanics_rus_web.pdf)
- 6. Fernandez de Canete System Engineering and Automation. An Interactive Educational Approach / Fernandez de Canete Javier, Galindo Cipriano, Garcia-Moral Inmaculada. - Springer - Verlag Berlin Heidelberg, 2011. - 256 p;
- 7. Вікович І.А. Моделювання динамічних процесів у колісних машинах засобами Matlab Simulink та Matlab Simulink/Simscape / І.А. Вікович, О.В. Житенко, М.М. Осташук // Вісник СевНТУ: зб. наук. пр. Вип. 134/2012. Серія: Машиноприладобудування та транспорт. - Севастополь, 2012. – С. 200-204;
- 8. Филлипс Ч. Системы управления с обратной связью / Ч. Филлипс, Р. Харбор. М.: Лаборатория Базовых Знаний, 2001. - 616 с;
- 9. Дорф Р Современные системы управления /Р. Дорф, Р. Бишоп. Пер. с англ. Б.И. Копылова. М.: Лаборатория Базовых Знаний, 2002. - 832 с;
- 10. Чернишев М.М. Розробка імітаційної моделі гідросистеми управління стопором промковша МБЛЗ / М.М. Чернишев // Міжнародний науково-виробничий журнал «Автоматизація технологічних та бізнеспроцесів». - 2014. - №2(18). - С. 39-43.